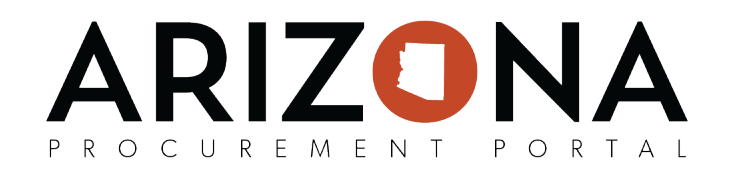

## **Password Reset**

*This document explains how to request a password reset when you are having troubles logging in to app.az.gov as a supplier and an agency user. If you have any questions or require assistance please reach out to your agency support team. The list of agency support team contacts is located at [https://spo.az.gov/app/qrgs.](https://spo.az.gov/app/qrgs)*

NOTE: Using Google Chrome is required when requesting a password reset

ecurity Control:

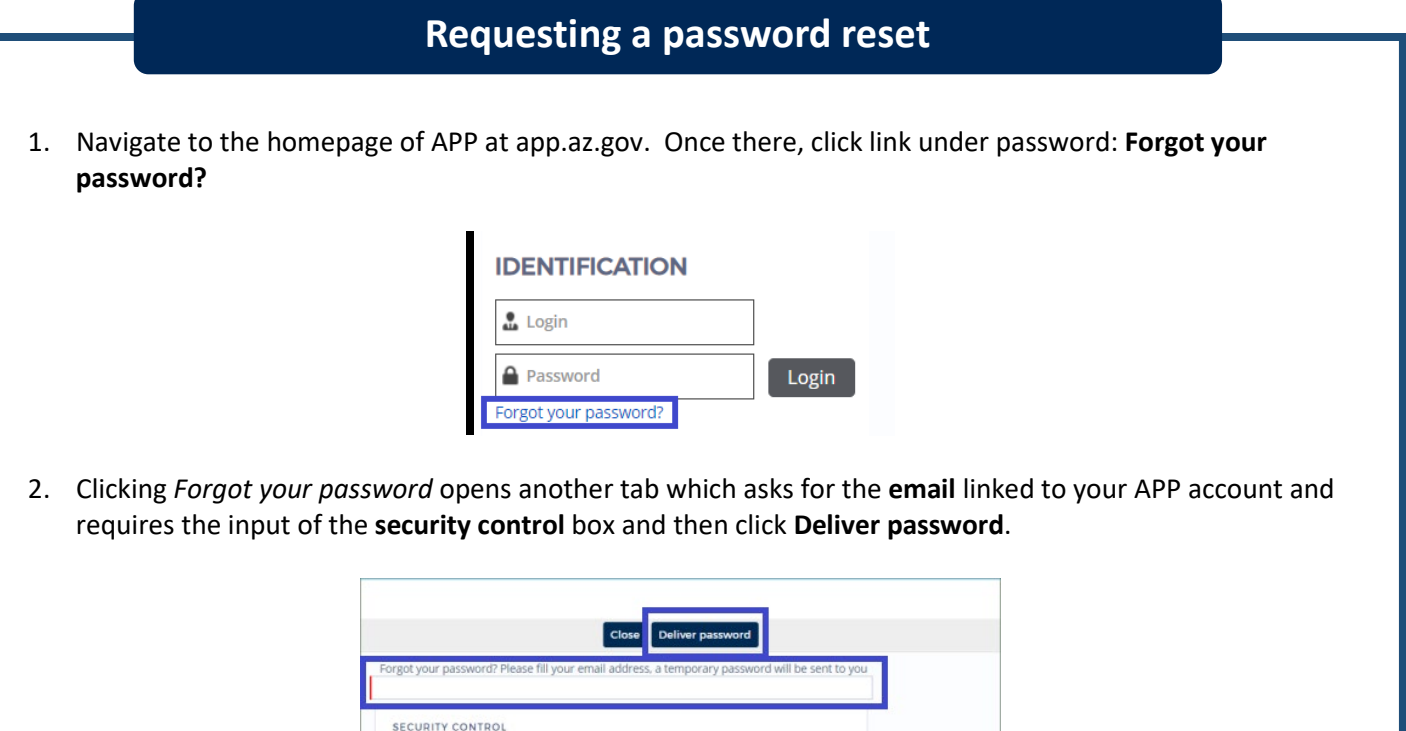

3. After clicking *Deliver password***,** an email from **notifications@app.az.gov** with the subject line: *Welcome to the Arizona Procurement Portal (Password Enclosed)* is sent to the inbox associated with your APP account*.*

EXIST and Later Lines

4. The email contains a **temporary password** along with the **link to APP** allowing a new password to be set. Navigate to this link to enter the username, temporary password, and new password.

> **If you're a supplier your username is your email or what you changed it to and if you're a state agency it is your EIN.**

 If you do not receive the email or the temporary password does not work please contact us at 602-542-7600 or [app@azdoa.gov.](mailto:app@azdoa.gov)